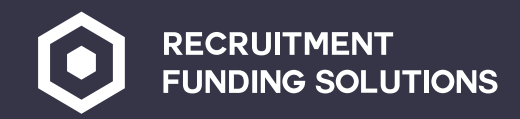

 $\bullet$ 

www.recruitmentfundingsolutions.co.uk

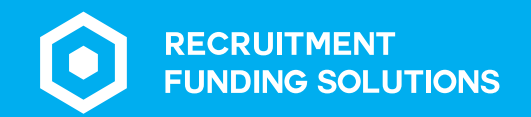

### **Contents**

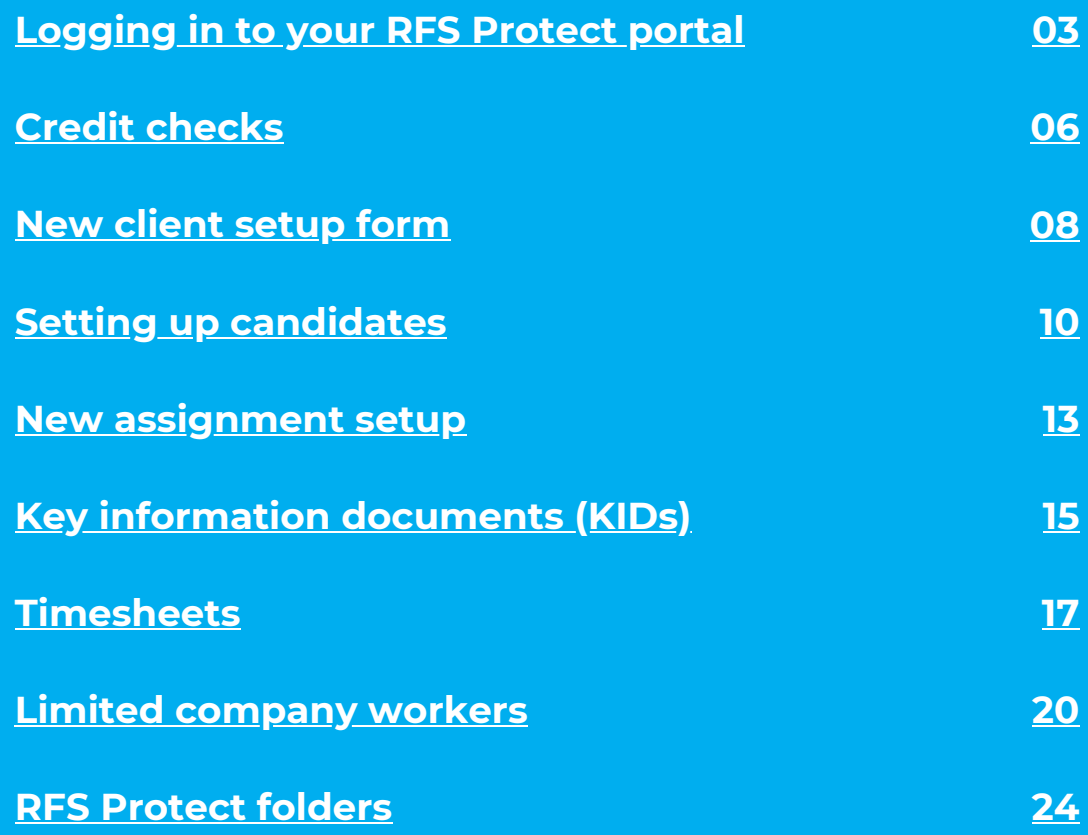

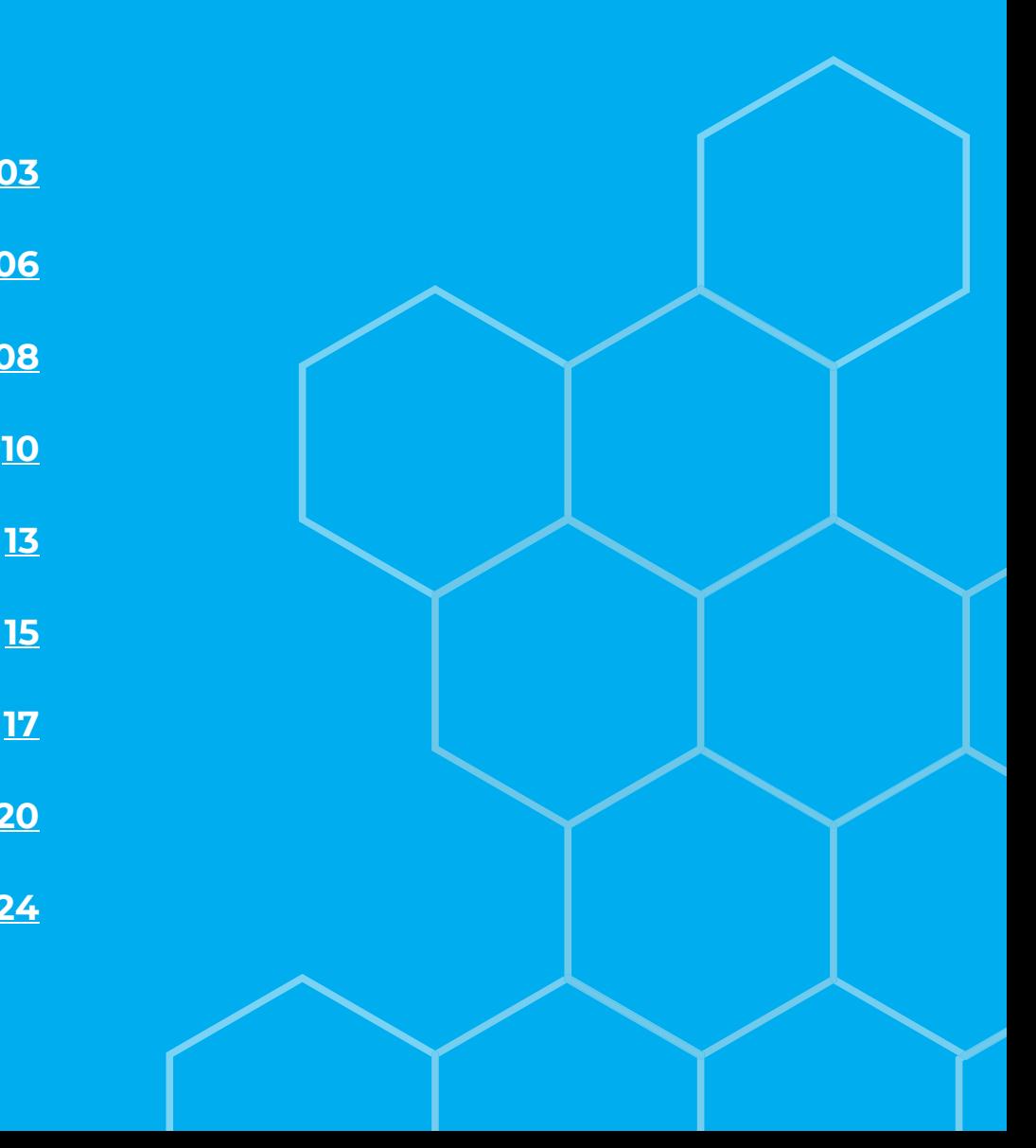

<span id="page-2-0"></span>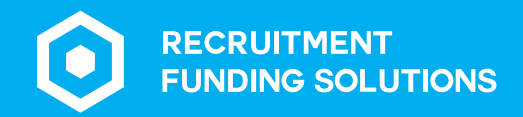

# **Logging in to** your RFS Protect portal

03 | www.recruitmentfundingsolutions.co.uk

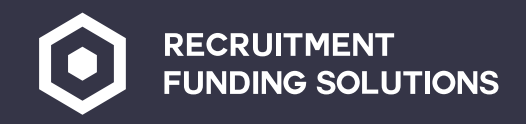

### **Logging in to your RFS Protect portal**

**Your Account Manager will create your portal and you will receive an email with the log in details.**

**Your log in page will look like this:**

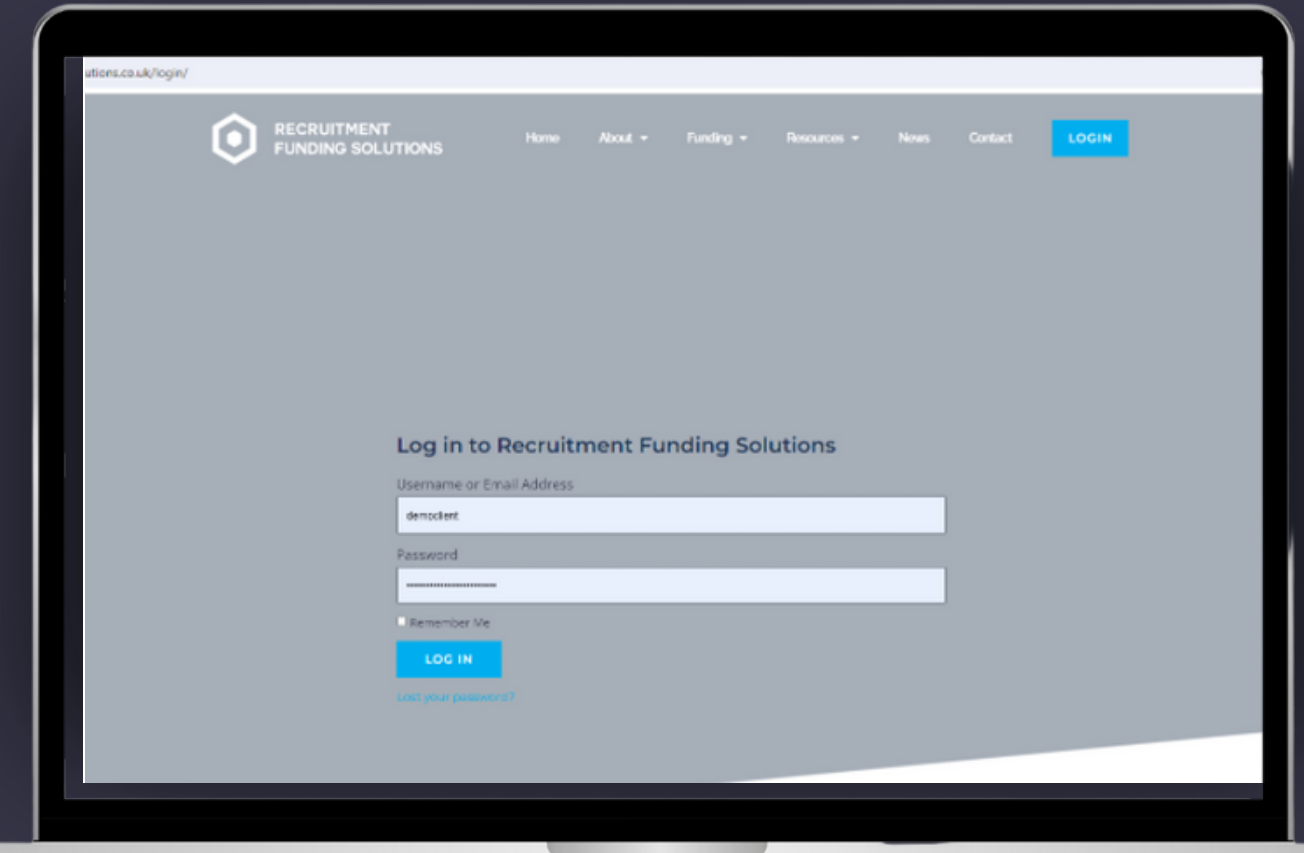

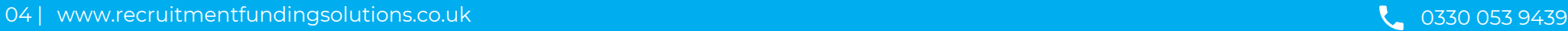

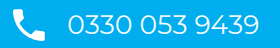

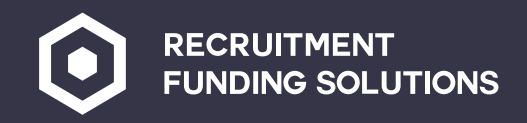

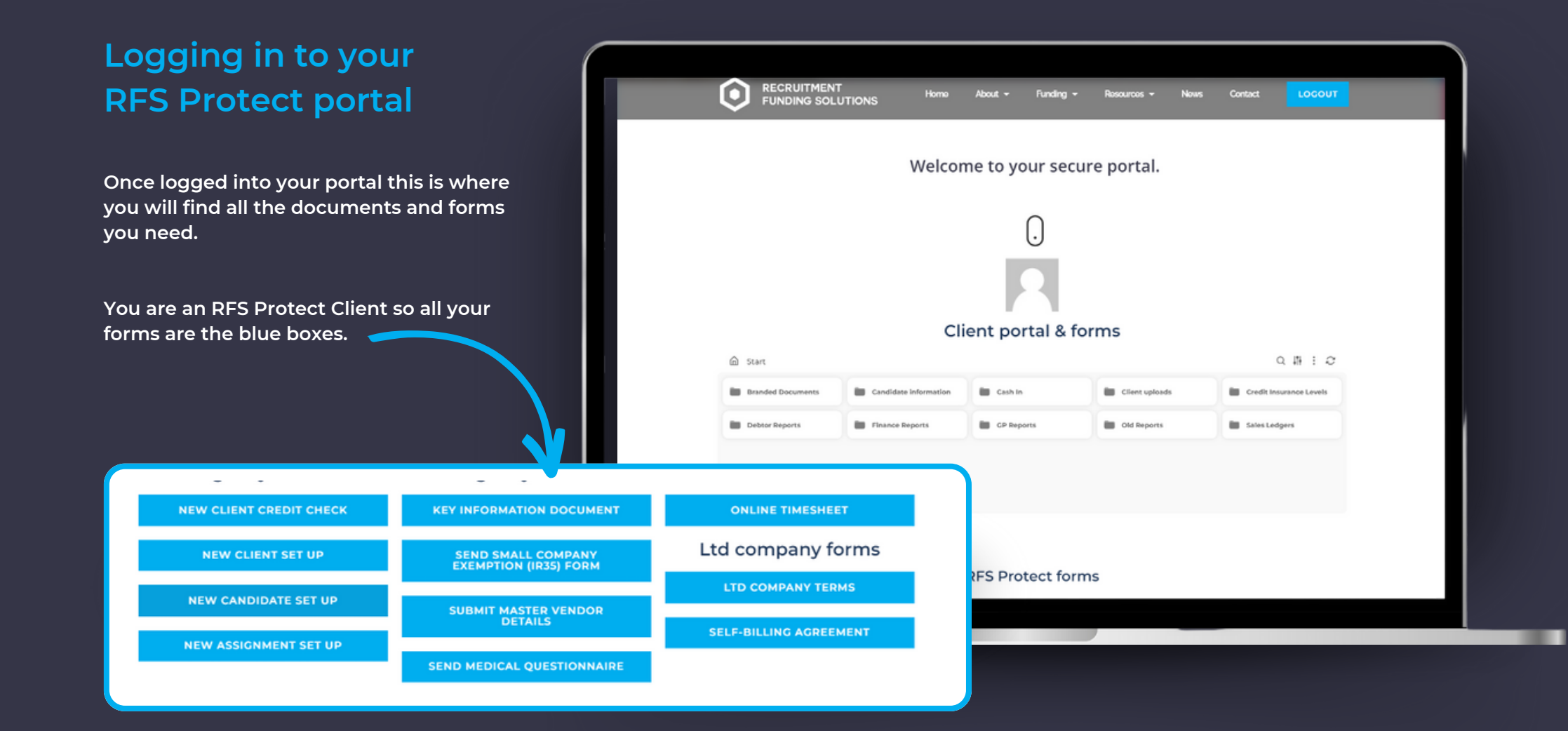

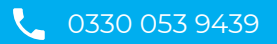

<span id="page-5-0"></span>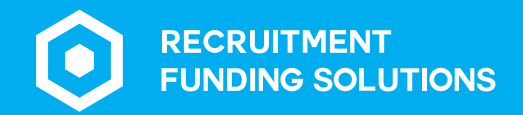

**Credit** checks

06 | www.recruitmentfundingsolutions.co.uk

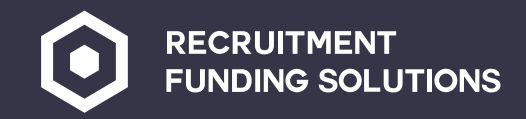

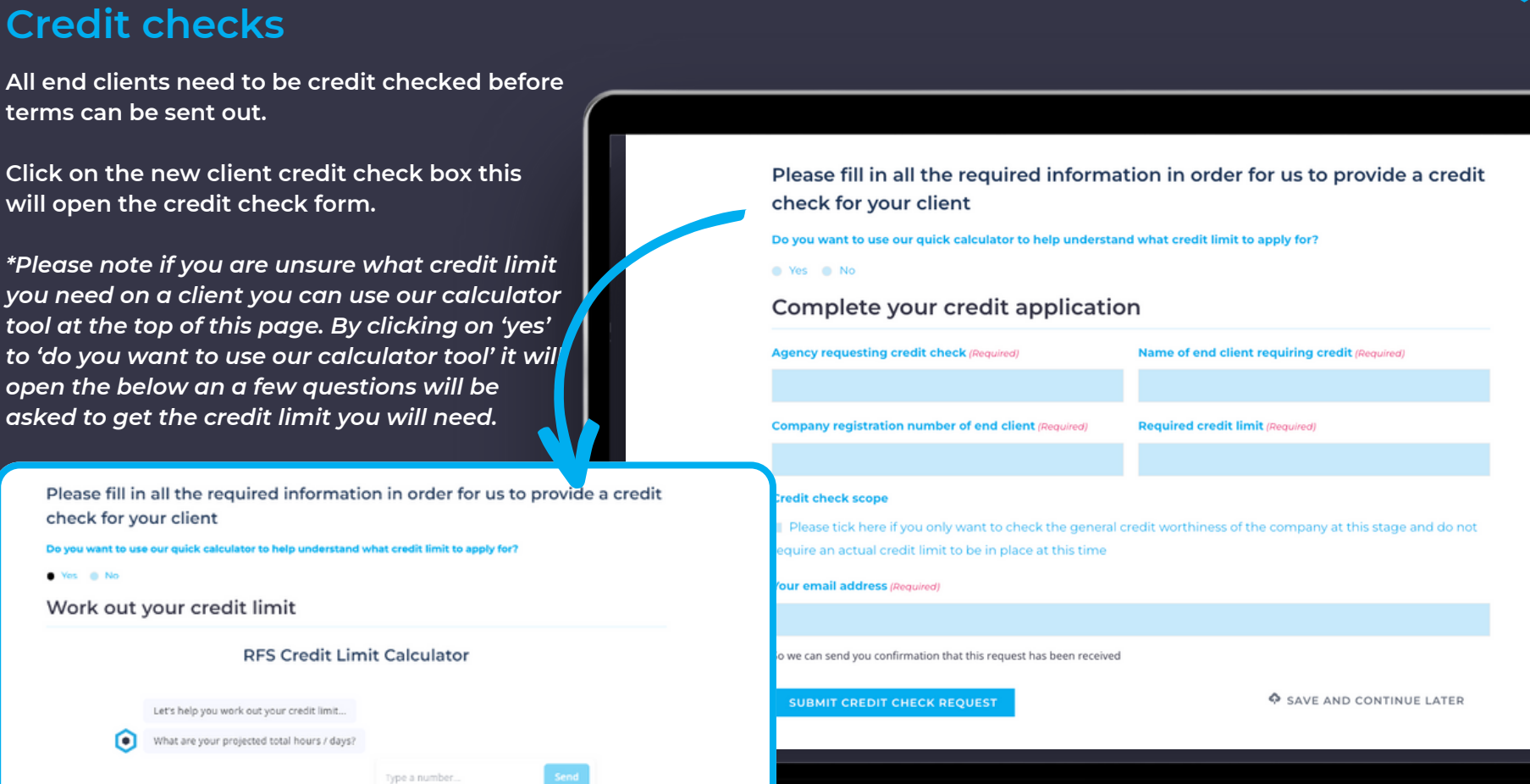

Once you have completed the details on the credit check sheet press submit credit check request, this will then come through to the **Protect team who will pick up the credit check.**

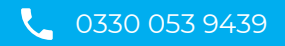

<span id="page-7-0"></span>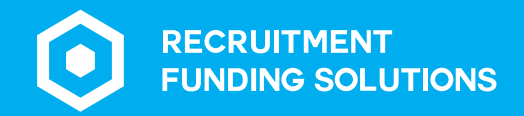

## **New client** set up form

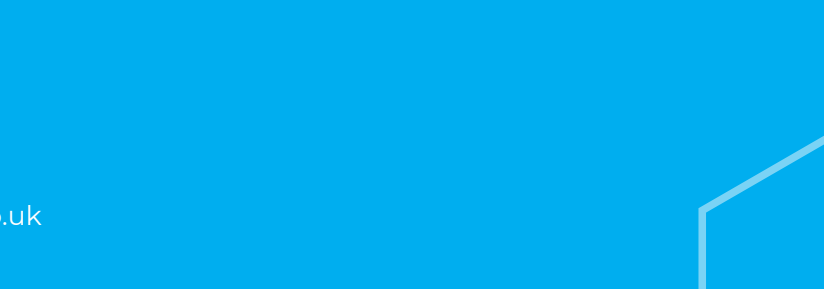

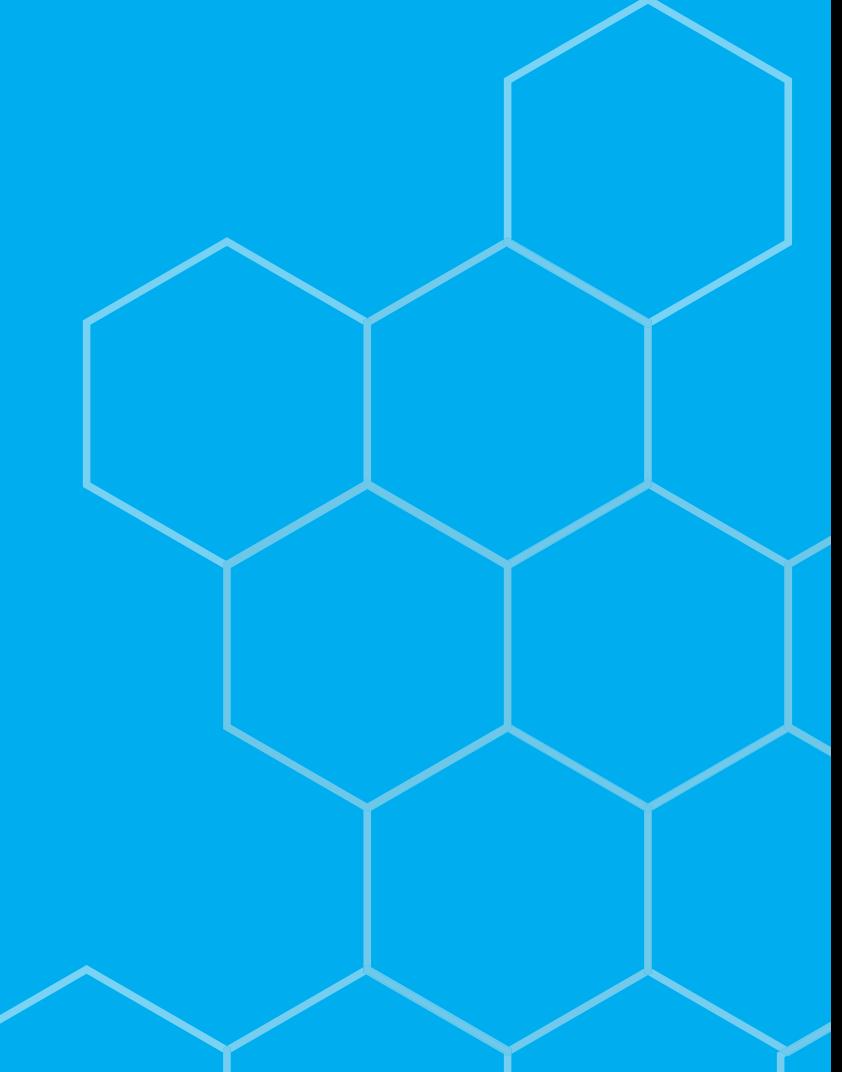

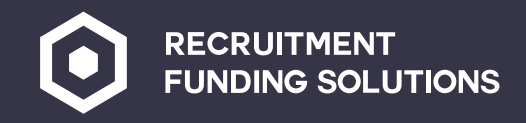

#### **New client set up form**

**Once credit has been accepted, we require the new client set up form to be completed.**

**This information needs to be as accurate as possible as this is what we will use to send out terms of business and to set up the client ready for invoicing.**

**Please complete all boxes on this form.**

**Once completed press submit, the form will then come through to the protect team, once received terms of business will be sent to your client for signature.**

**Once terms of business are received back signed you can now send your workers out to work for that client.**

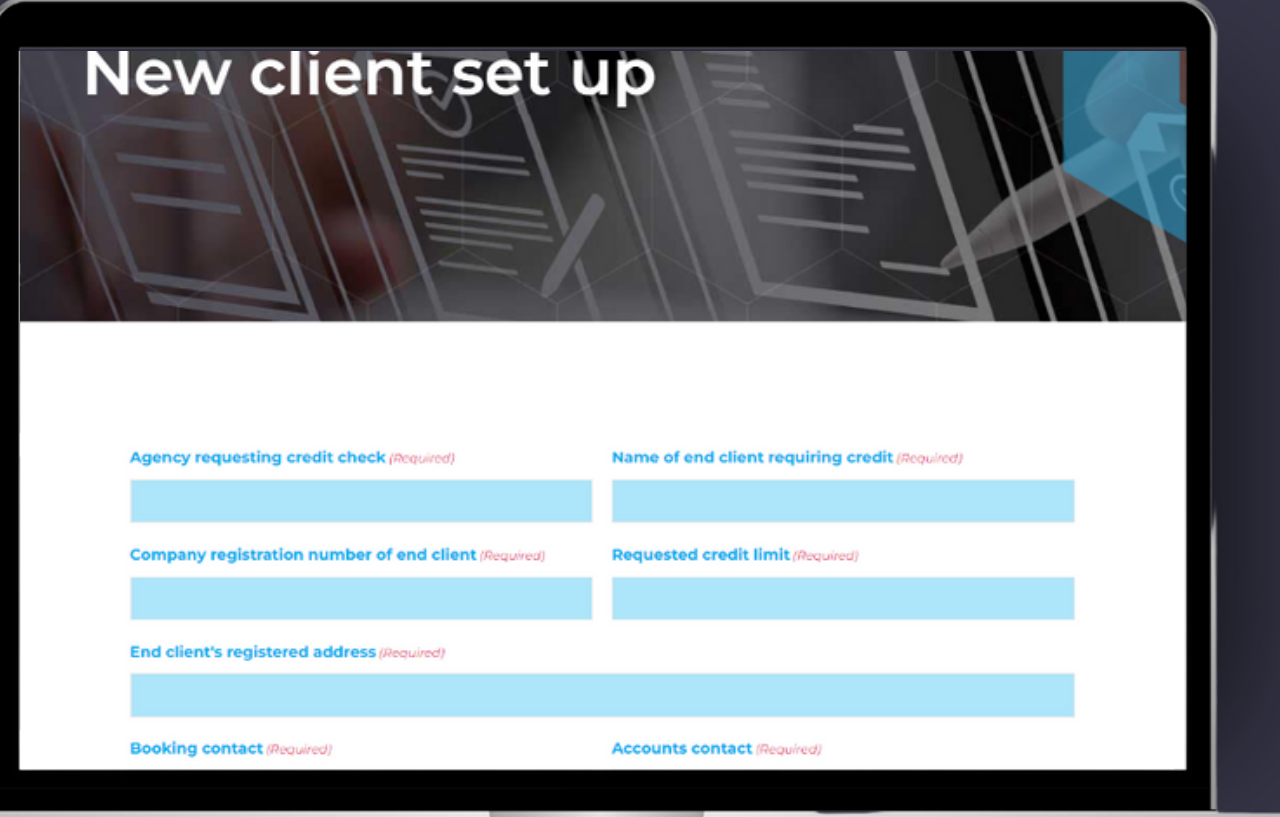

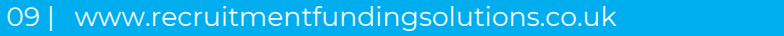

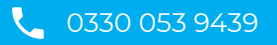

<span id="page-9-0"></span>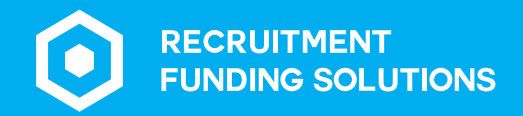

## **Setting up** candidates

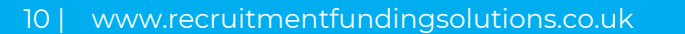

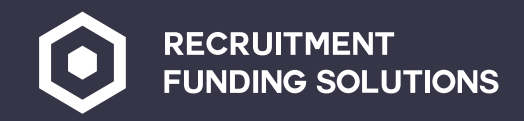

### **Setting up candidates**

**Click on the new candidate set up box.**

**Complete all the candidate's information.**

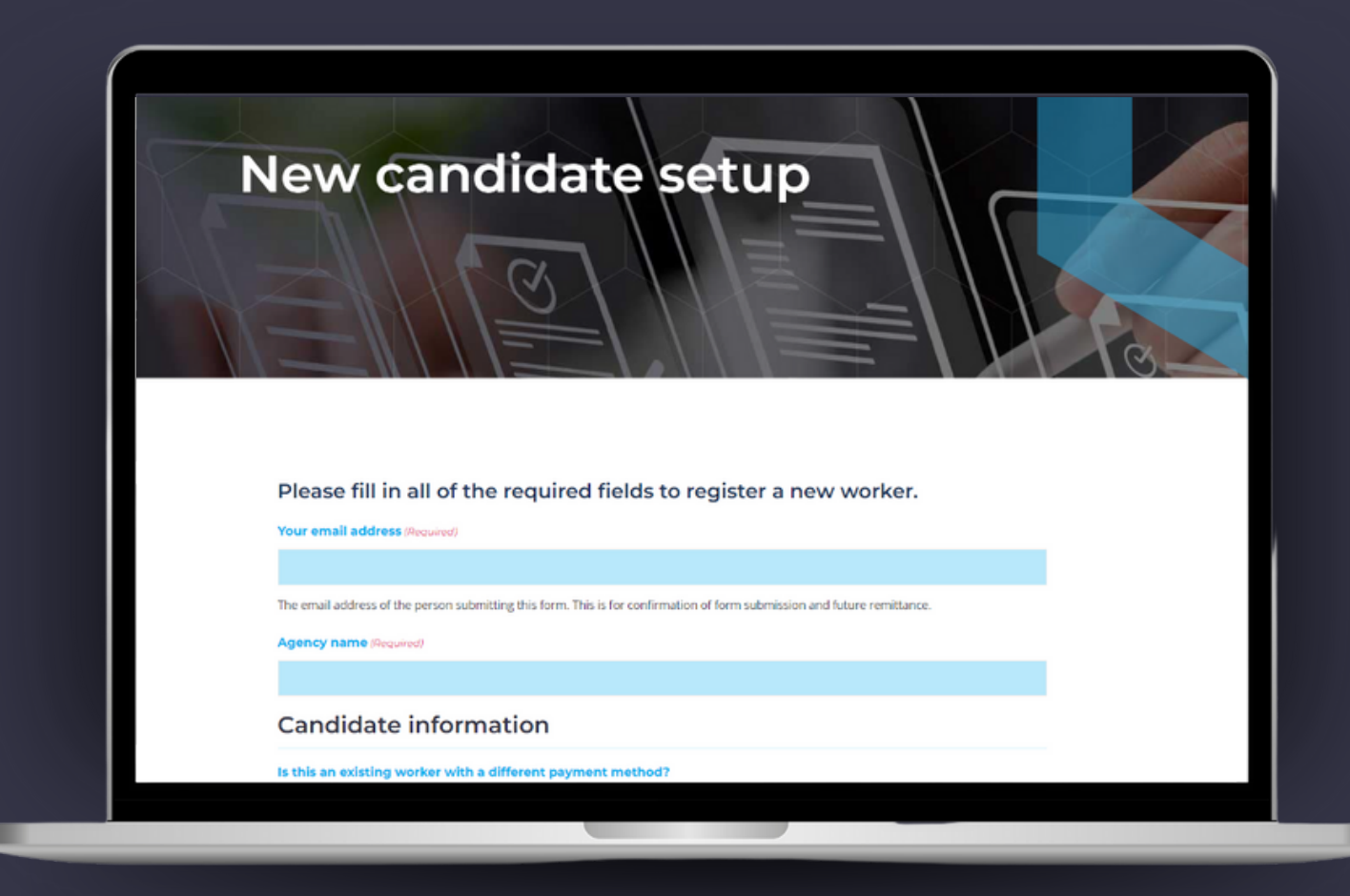

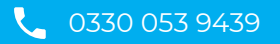

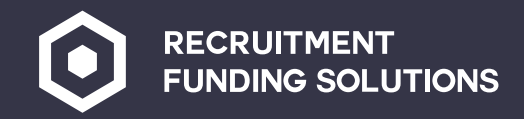

#### **Setting up candidates**

- **Select the payment type for the worker, if you have ID on file for the candidate you can upload here to quicken up the process of registering the workers.**  $\mathbf{D}$
- **Once all information has been completed click submit,. The team will then forward all the information to the correct umbrella company for Umbrella /CIS workers.** 2
	- **For PAYE workers – once the information has been completed, a contract for services is sent to the worker for signature and one of the compliance team will call the worker to confirm details and collect any missing id ready for the digital right to work checks via Trust ID.**
	- *\*Please note that the process for setting up PAYE workers takes slightly longer, all workers need to be added to the portal by 9am the Friday the week before they are due pay.*

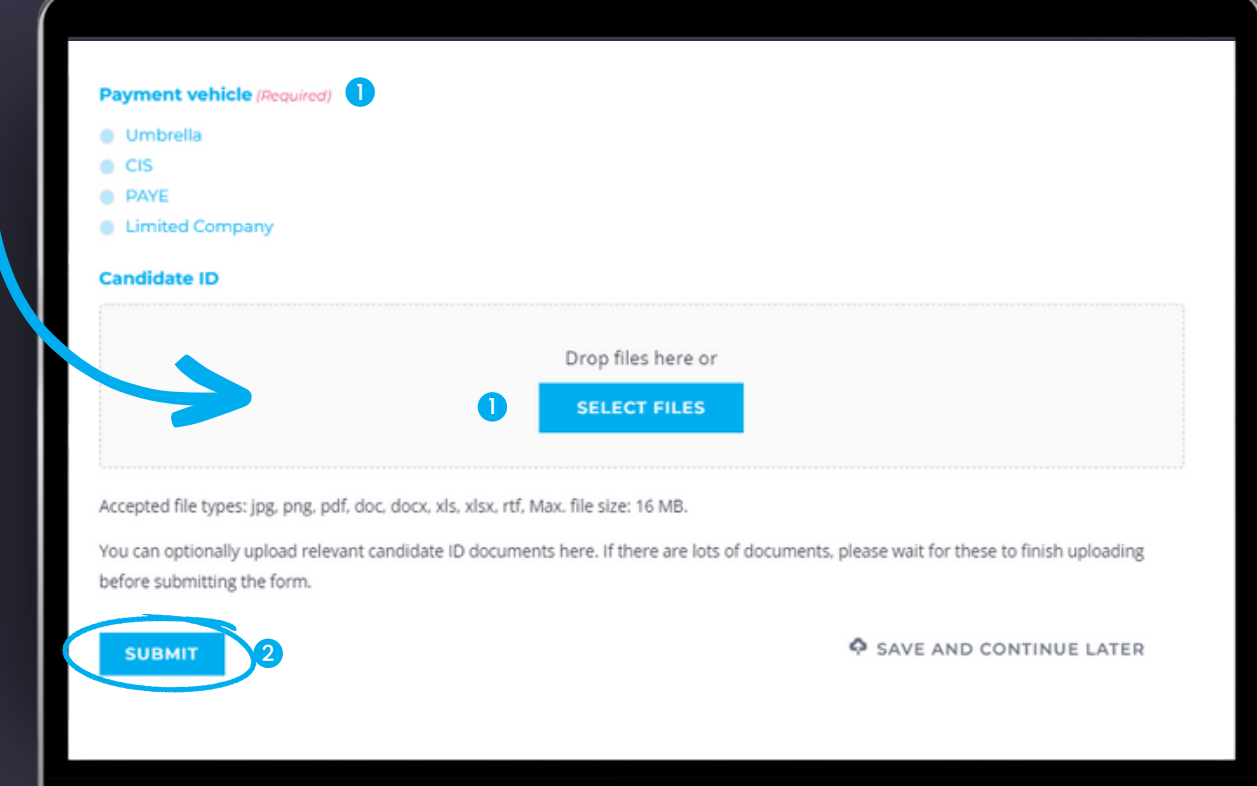

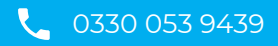

<span id="page-12-0"></span>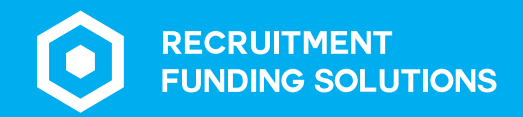

## **New assignment** setup

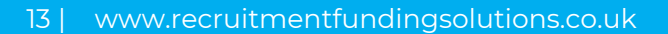

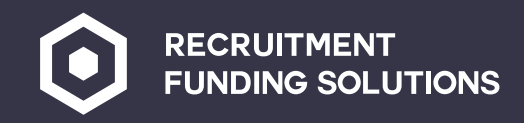

#### **New assignment setup**

**For each worker an assignment needs to be created.**

**A copy of the assignment is sent to both the worker and the client confirming any pay and charge rates and any details relevant to the job.**

**The worker will not see the charge rate and the client will not see the pay rates, only the details relevant to the worker will be shown and vice versa for the client.**

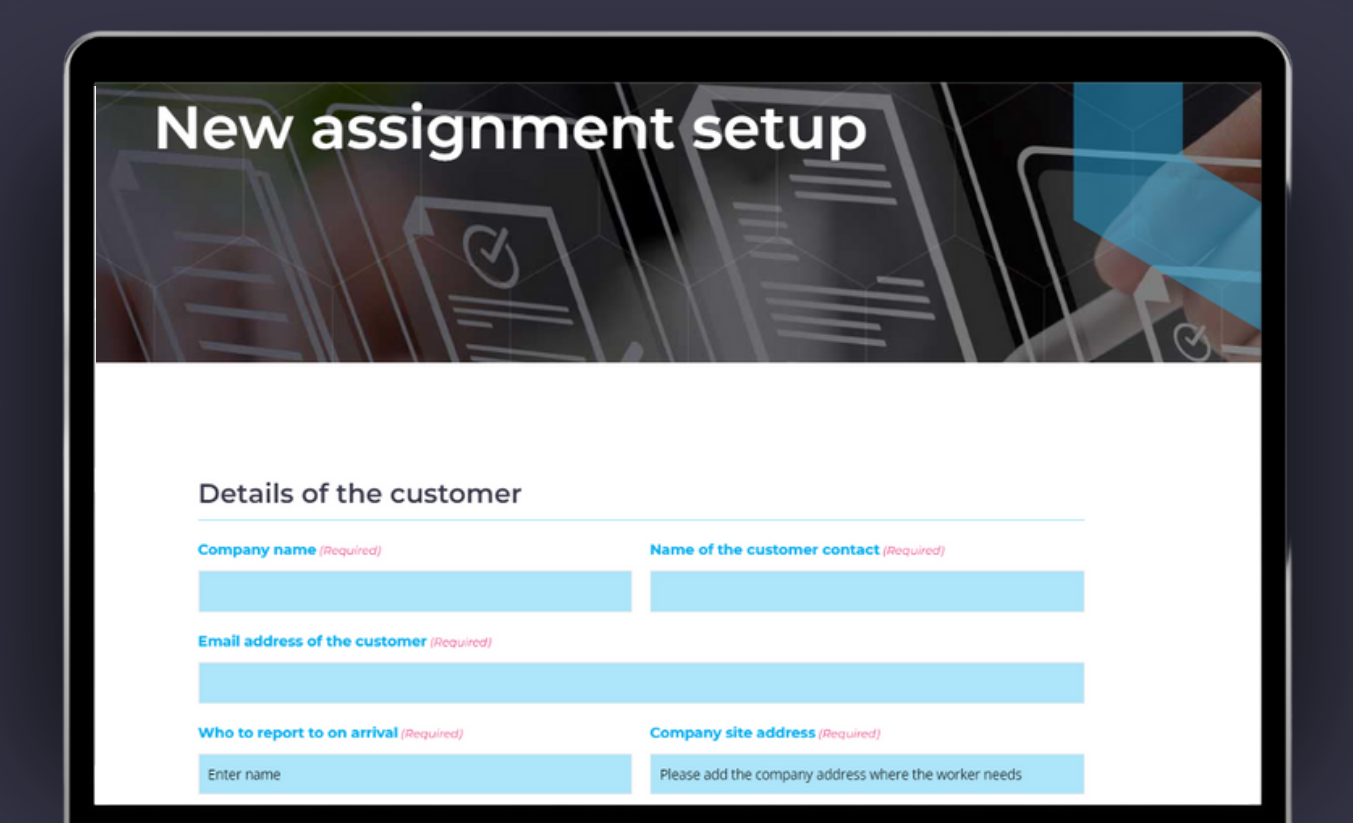

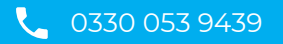

<span id="page-14-0"></span>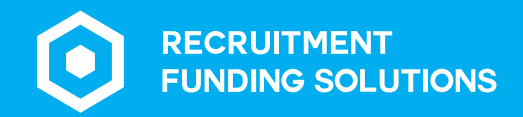

# **Key information** documents (KIDs)

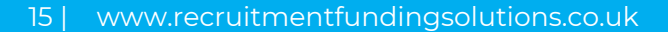

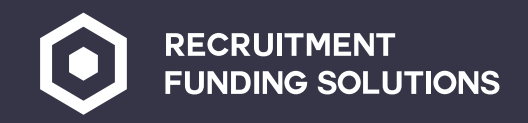

### **Key information documents (KIDs)**

**Key information documents are for PAYE and Umbrella workers only.**

**This gives the worker an idea of take-home pay after deductions.**

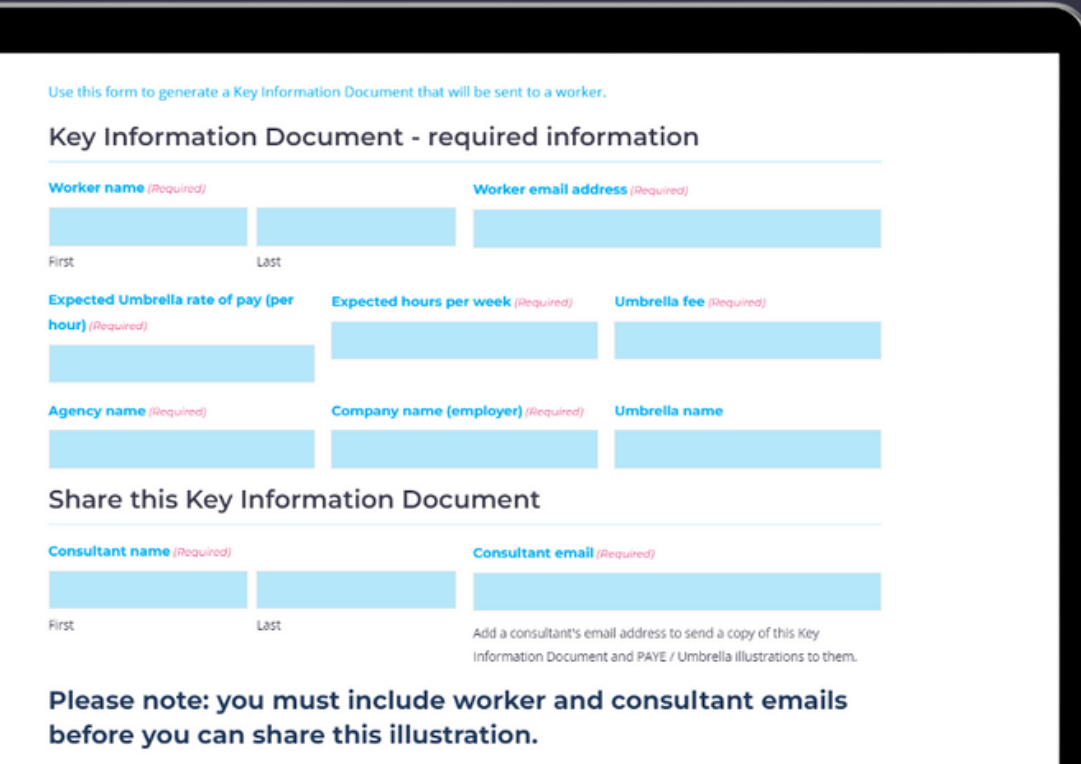

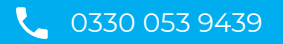

<span id="page-16-0"></span>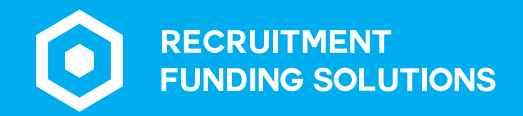

### **Timesheets**

17 | www.recruitmentfundingsolutions.co.uk

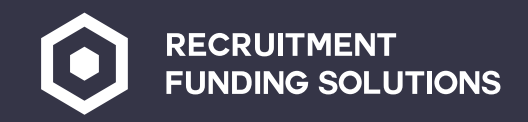

#### **Timesheets**

**RFS clients can use the online timesheets on the portal or the PDF versions within the branded documents folder.**

**To use the online timesheets, you need to complete all the boxes for your agency at the top, then names of the workers and add the hours in for each day.**

**The online timesheet can have multiple workers added if you run out of lines for workers simply click on the plus sign as many times as you need.**

rate

⊕⊝

title

Number

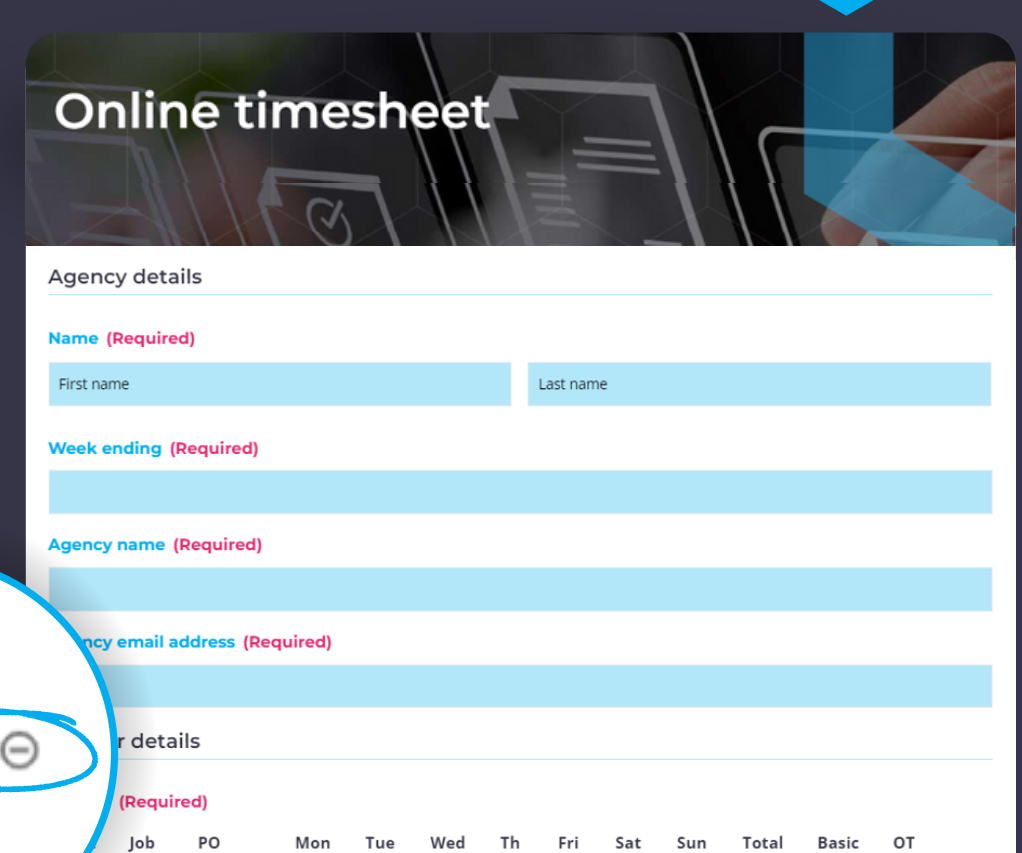

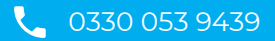

rate

 $\oplus$   $\ominus$  $\odot$  $\oplus$  $\oplus$   $\ominus$ 

hrs

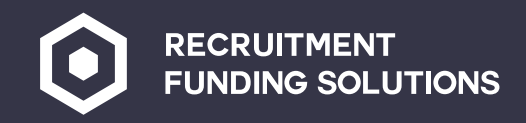

#### **Timesheets**

**Once all workers hours have been added complete the client details of who the timesheet needs to be sent to for sign off.**

**Once submitted the client will receive the timesheet to sign. Once signed the timesheet will go to the RFS timesheets inbox, and a copy will be forwarded to you for your records.**

#### Client declaration

#### Please confirm you agree with this statement (Required)

I confirm that the total hours are correct and the people named above have completed the assignment satisfactorily. Payment is to be made in accordance with Recruitment Funding Solutions Terms of Business which I accept as the basis for this transaction.

#### **Client contact name (Required)** First name Last name **Client contact position** The position of the approver at the client company **Client company name (Required)** The name of the company **Client email address (Required)** The email address of the approver the timesheet will be sent to **SUBMIT FOR APPROVAL** Save and Continue Later

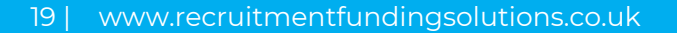

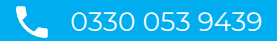

<span id="page-19-0"></span>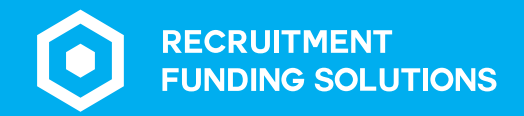

## **Limited company** workers

20 | www.recruitmentfundingsolutions.co.uk

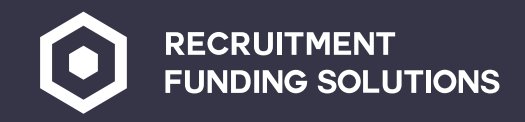

#### **Limited company workers**

**If you have an end client who meets small company exemption for Ltd companies, please send the end client the small company exemption form from your portal.**

**This is a statement to say that they don't meet the criteria for the new IR35 Legislation.**

#### **Agency instructions**

Before arranging an IR35 assessment it is important that we check first if the small company exemption applies.

To do this, fill in the boxes below to send a link to your client so that they can confirm if they are eligible for the small company exemption (IR35). Your client will receive an email invite to complete a simple form which asks them to confirm whether two or more of the exemption criteria applies to their company. If the small company exemption applies, then the previous IR35 rules will be relevant and it is the responsibility of the contractor to determine their IR35 status and no IR35 assessment is required.

#### **Agency details**

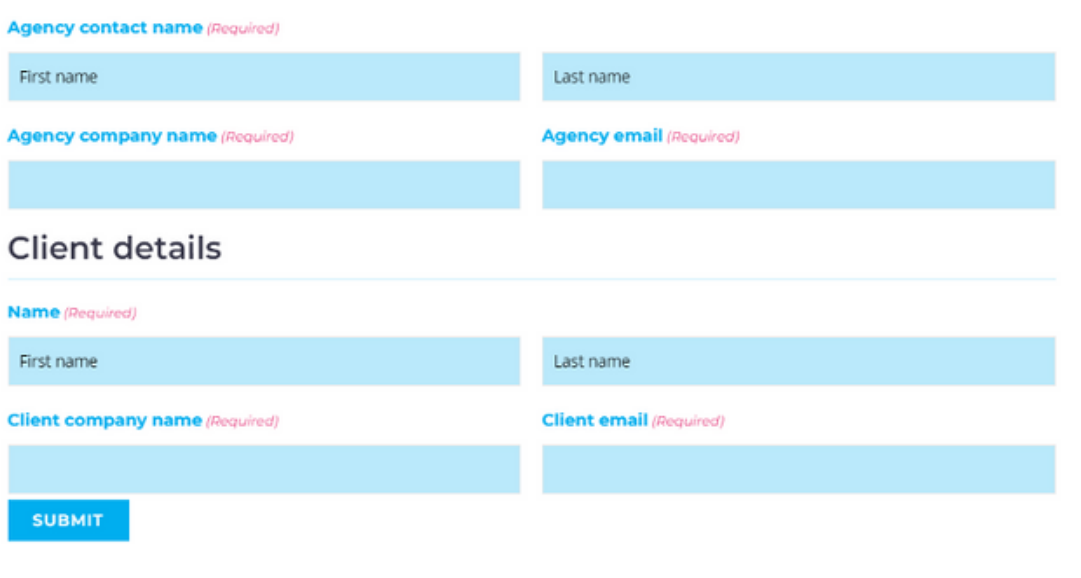

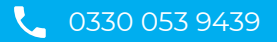

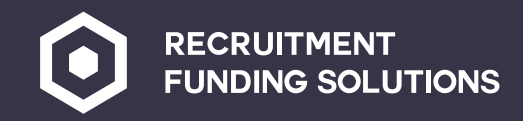

#### **Limited company workers**

**Limited company workers need terms sending for signature.**

**You can do this by clicking 'Ltd Company terms.'**

**Once the worker has signed the terms, they will come back to the RFS team.**

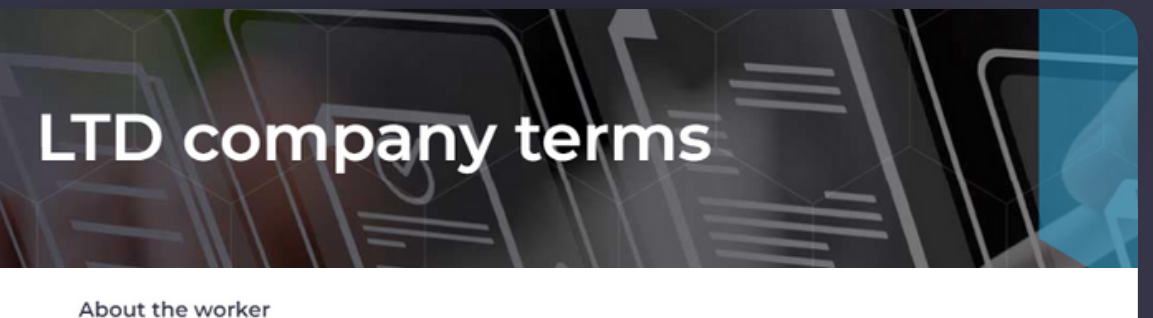

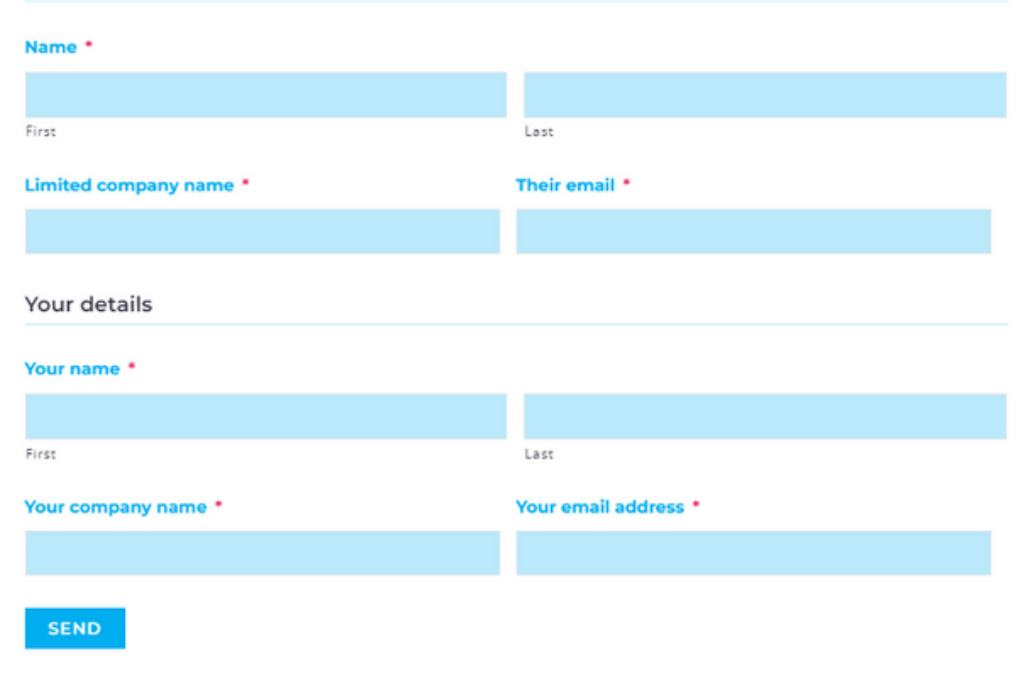

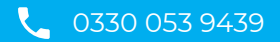

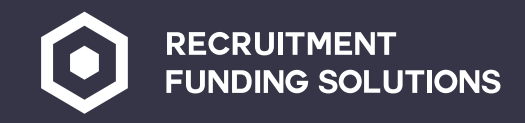

### **Limited company workers self-billing**

**Should the limited company just wish to be paid off the timesheet and not submit an invoice each week, they can simply sign the self-bill agreement.**

**This can be sent from your portal by clicking selfbilling.**

**Once signed the RFS team will receive the completed document.**

**Medical questionnaires are optional depending on if your end client requires a medical questionnaire to be completed.**

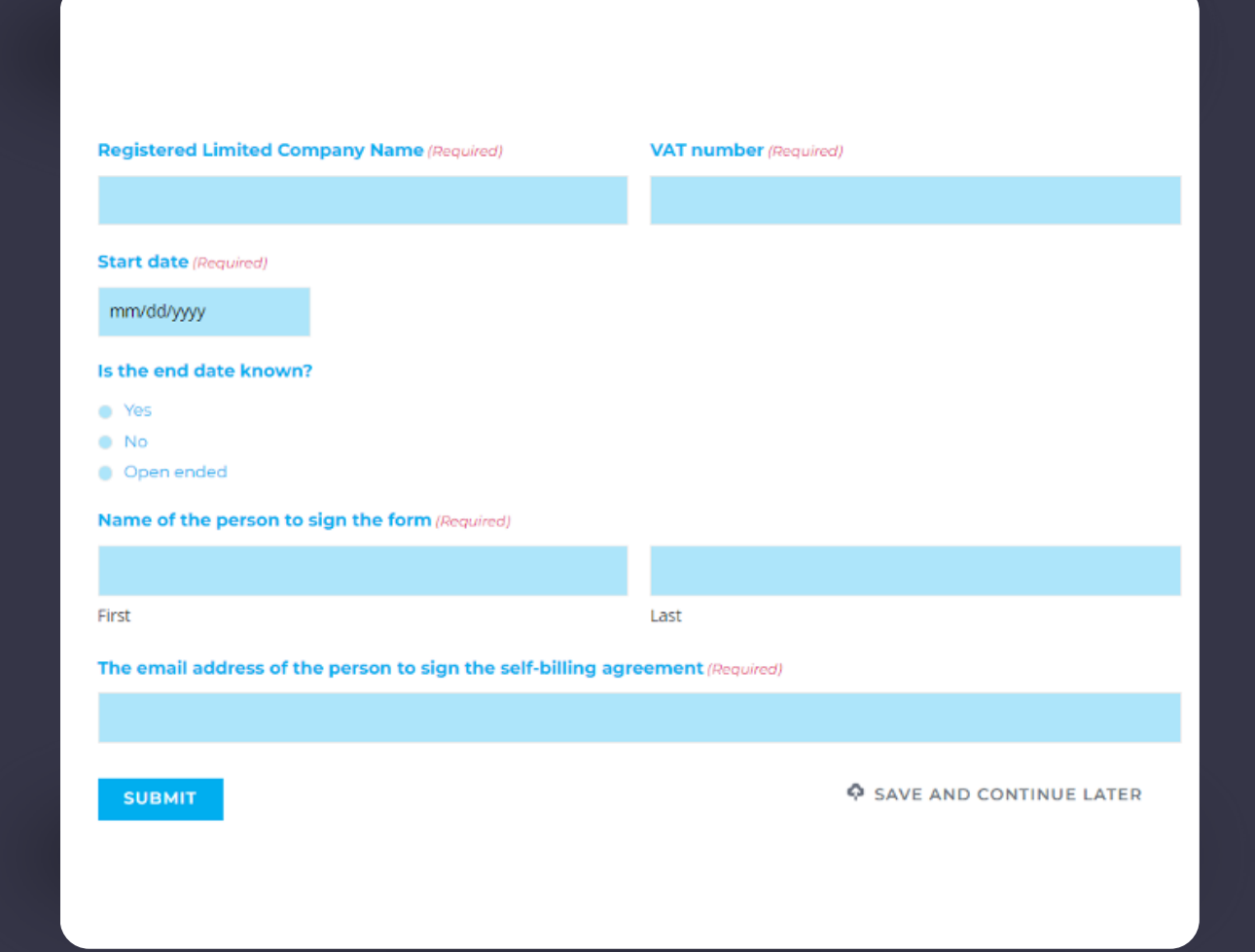

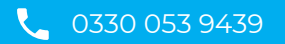

<span id="page-23-0"></span>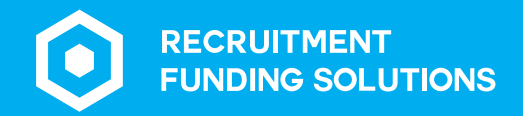

### **RFS Protect** Folders

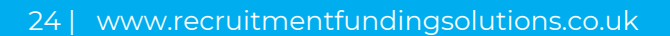

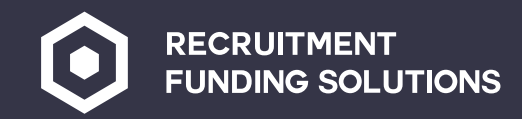

#### **RFS Protect folders**

**These folders are used to upload information on a weekly basis.**

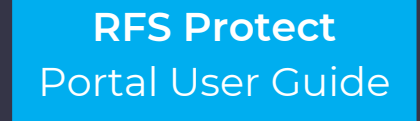

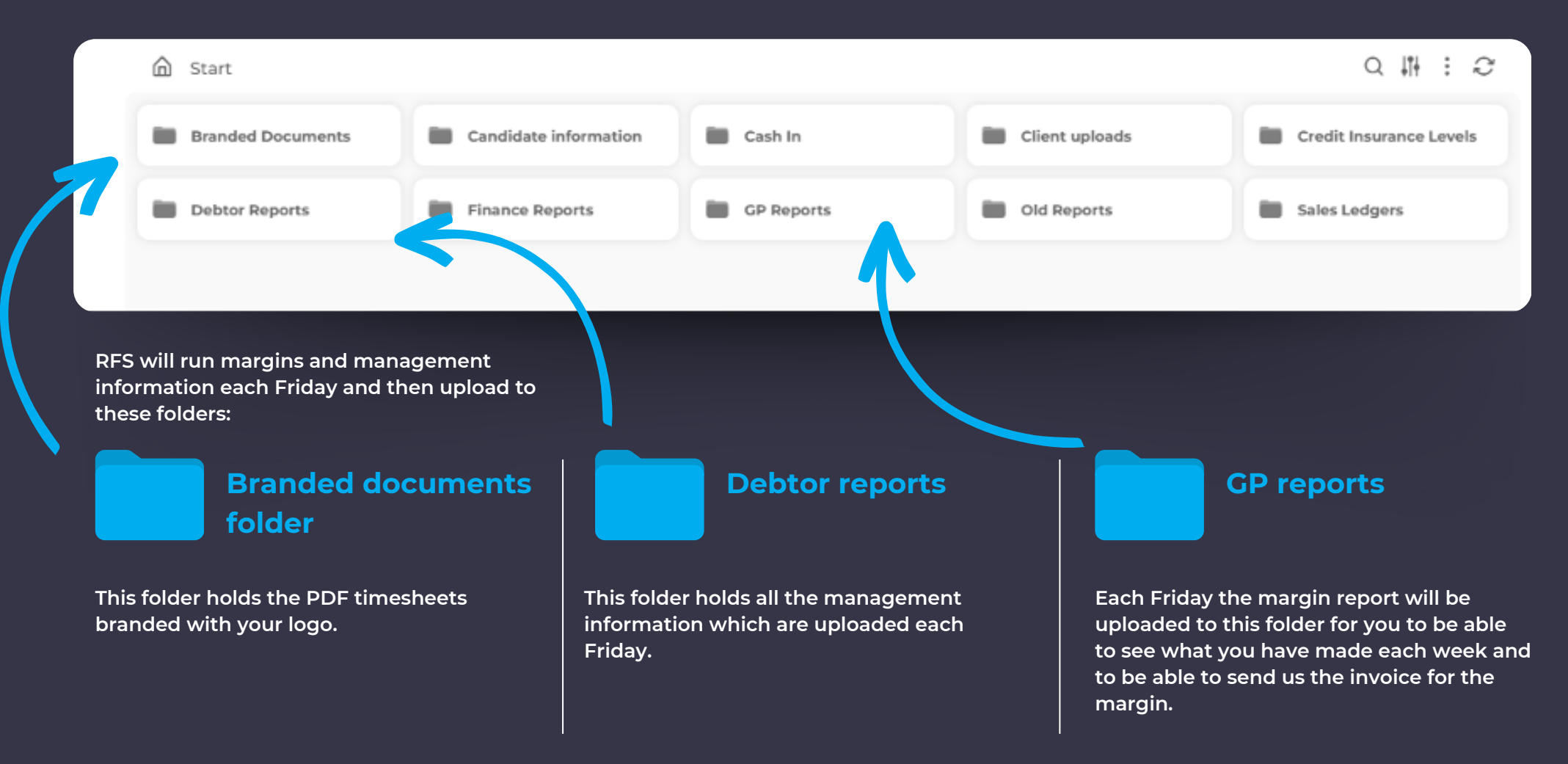

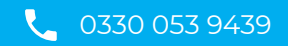

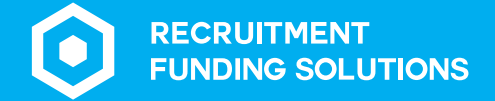

#### 0330 053 9439

rfsprotect@recruitmentfundingsolutions.co.uk

ブ www.recruitmentfundingsolutions.co.uk